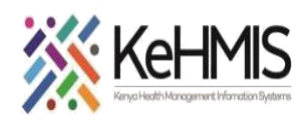

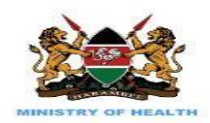

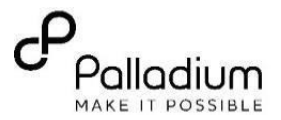

## **SOP: Configure ETL Recreation on System Startup**

## **(Last update: Mar 2024)**

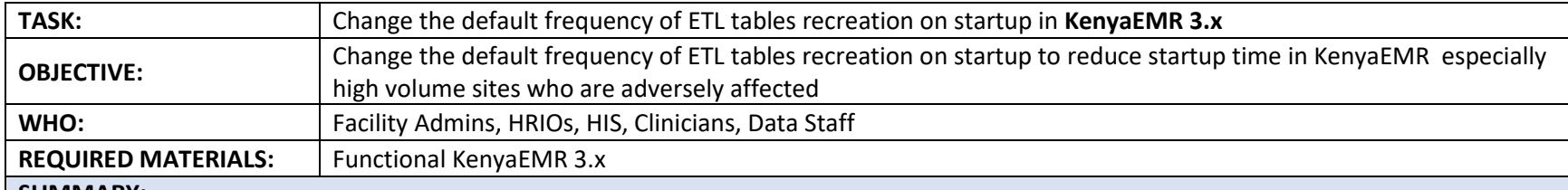

## **SUMMARY:**

 $\overline{\phantom{a}}$ 

To reduce the time taken for KenyaEMR to load on startup. This will help reduce waiting time for KenyaEMR to load by disabling ETL recreation on startup; a process that can be done manually on need basis through ETL Admin app.

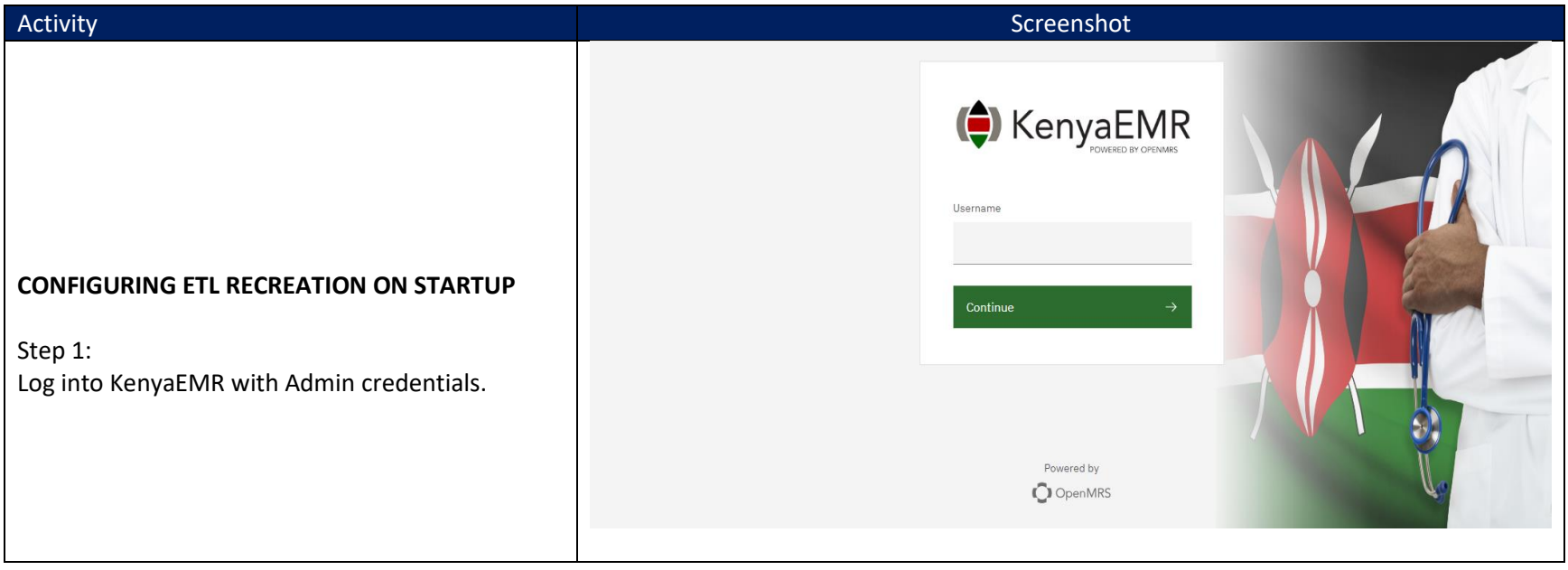

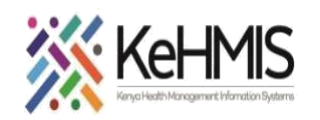

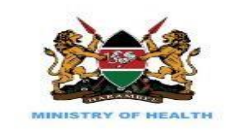

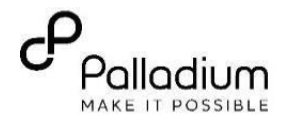

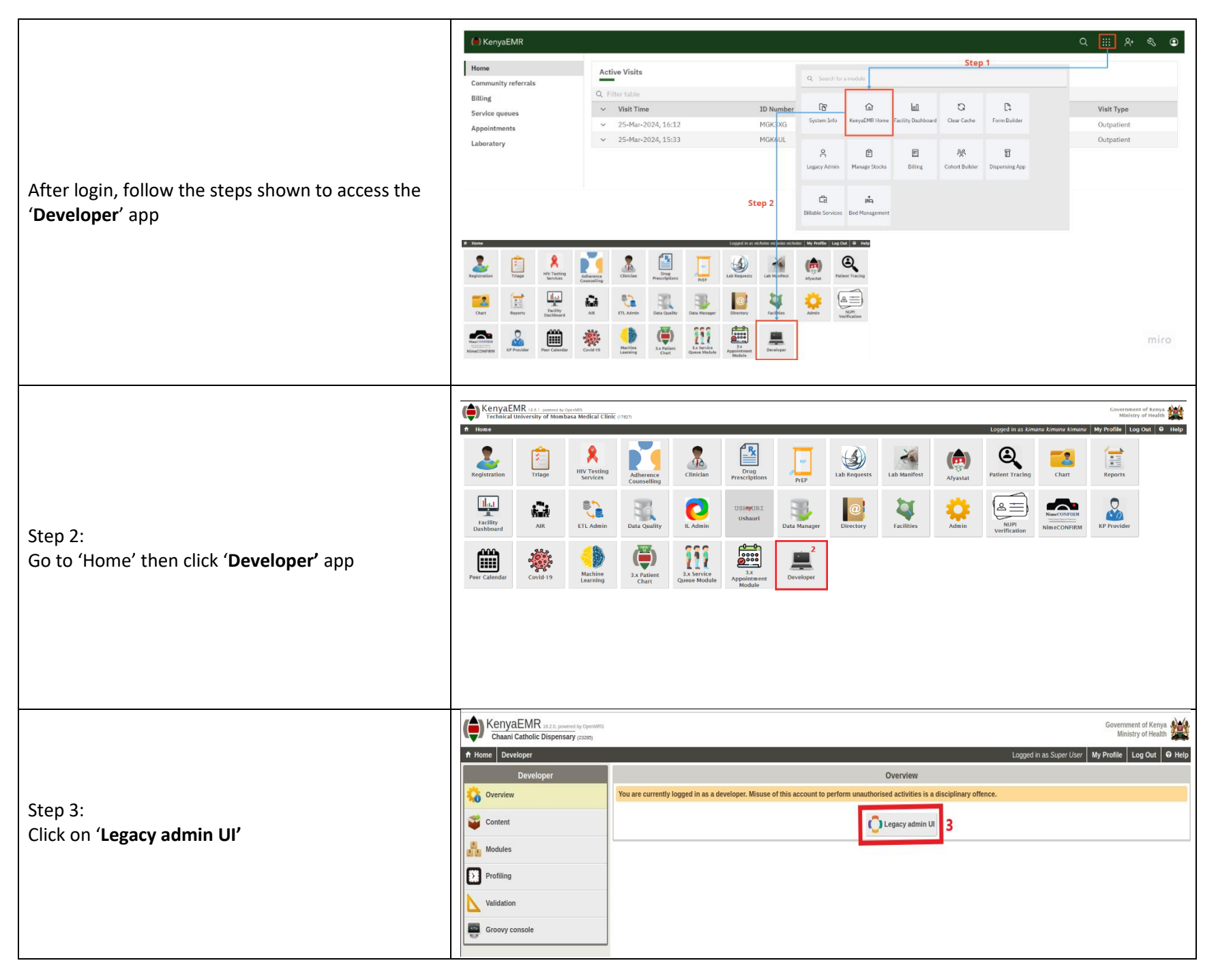

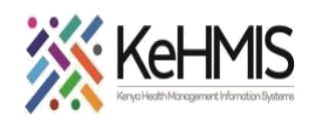

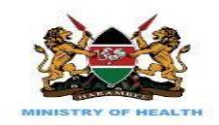

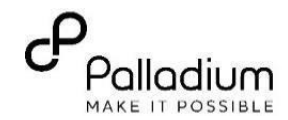

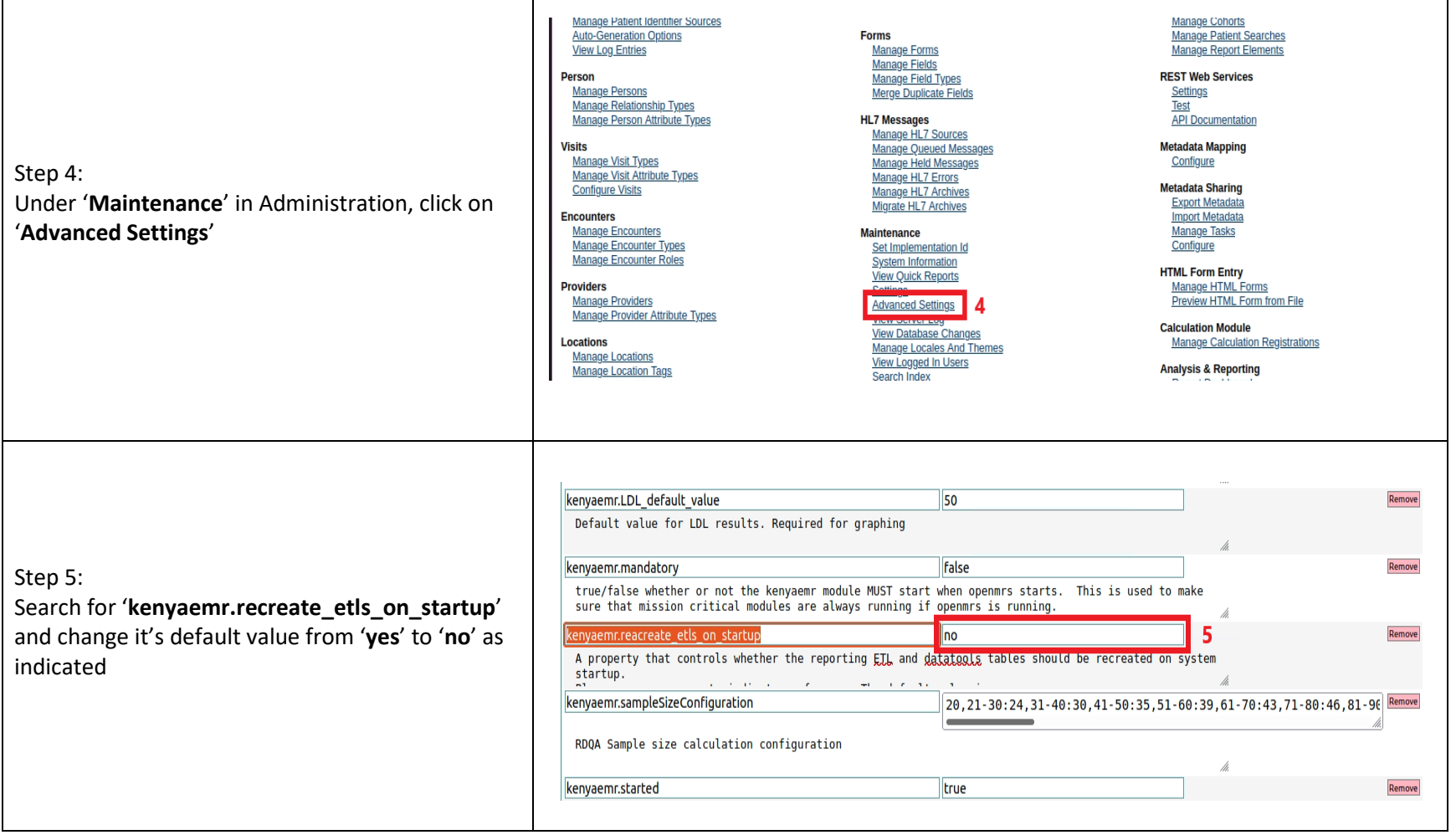

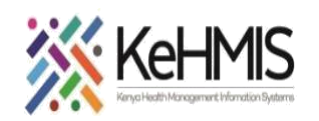

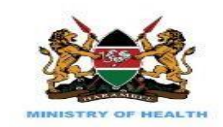

and the con-

**SALE** 

kenyaemr.started

kenyaemr.web.datatool.url

kenyaemrCharts.mandatory

URL for data tool in KenyaEMR

kenyaemr.sampleSizeConfiguration

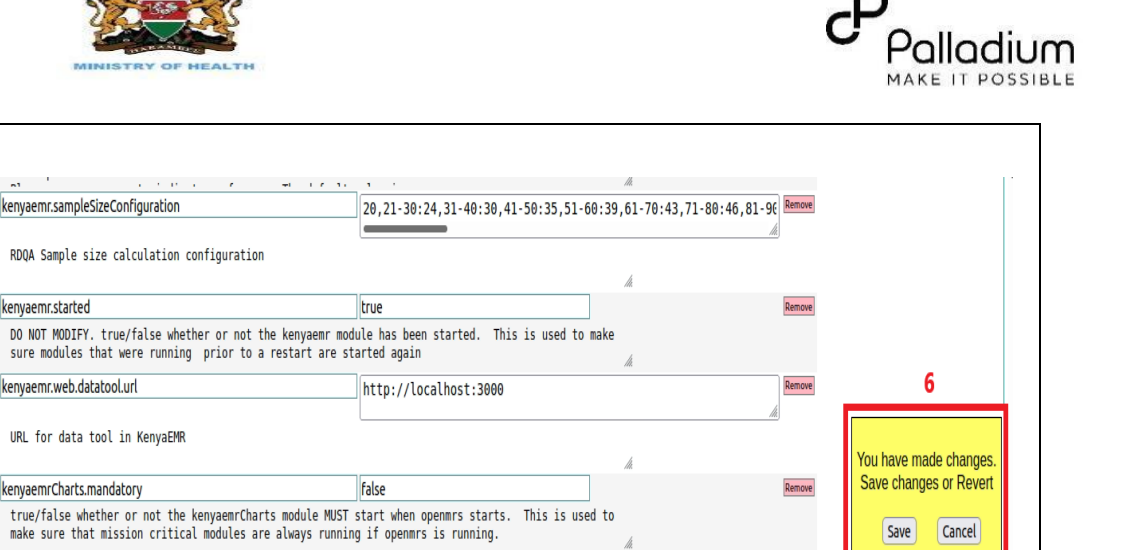

## Step 6:

Click on 'Save' from the pop-up menu that appears after changing the value to save.

Step 7:

If successful saved, a notification is displayed at the top-left of the page as shown

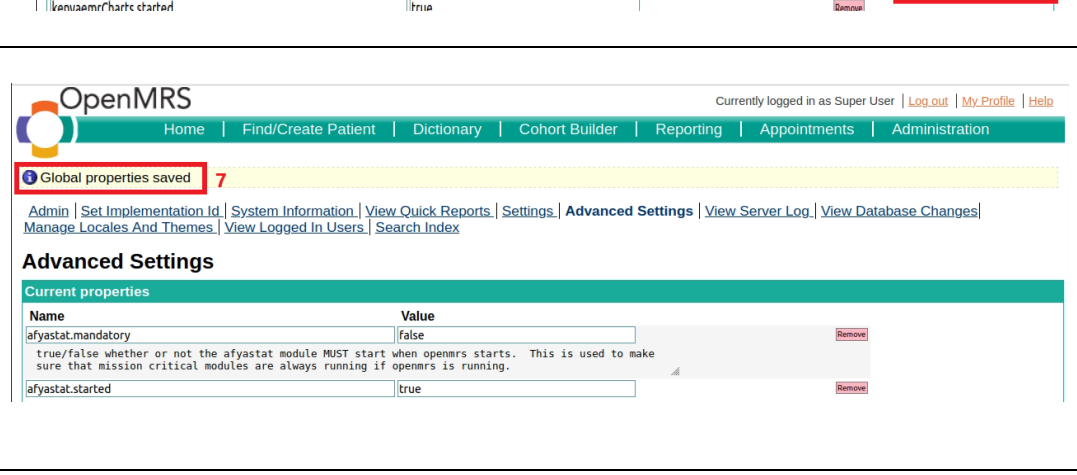

- END -